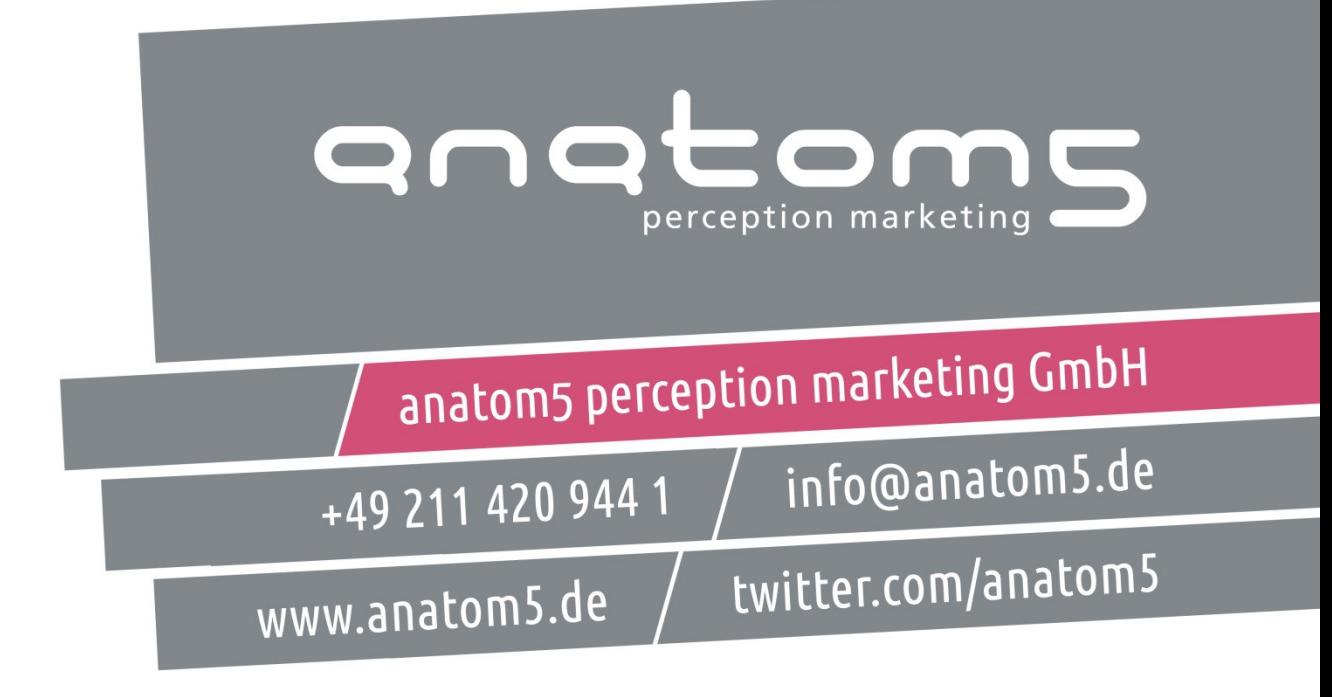

Samstag, 03.09.2016

#### The new discipline of an frontend Architect. Worum geht es dabei? Was steckt hinter dem Konzept?

#### anatom5 Kurzprofil

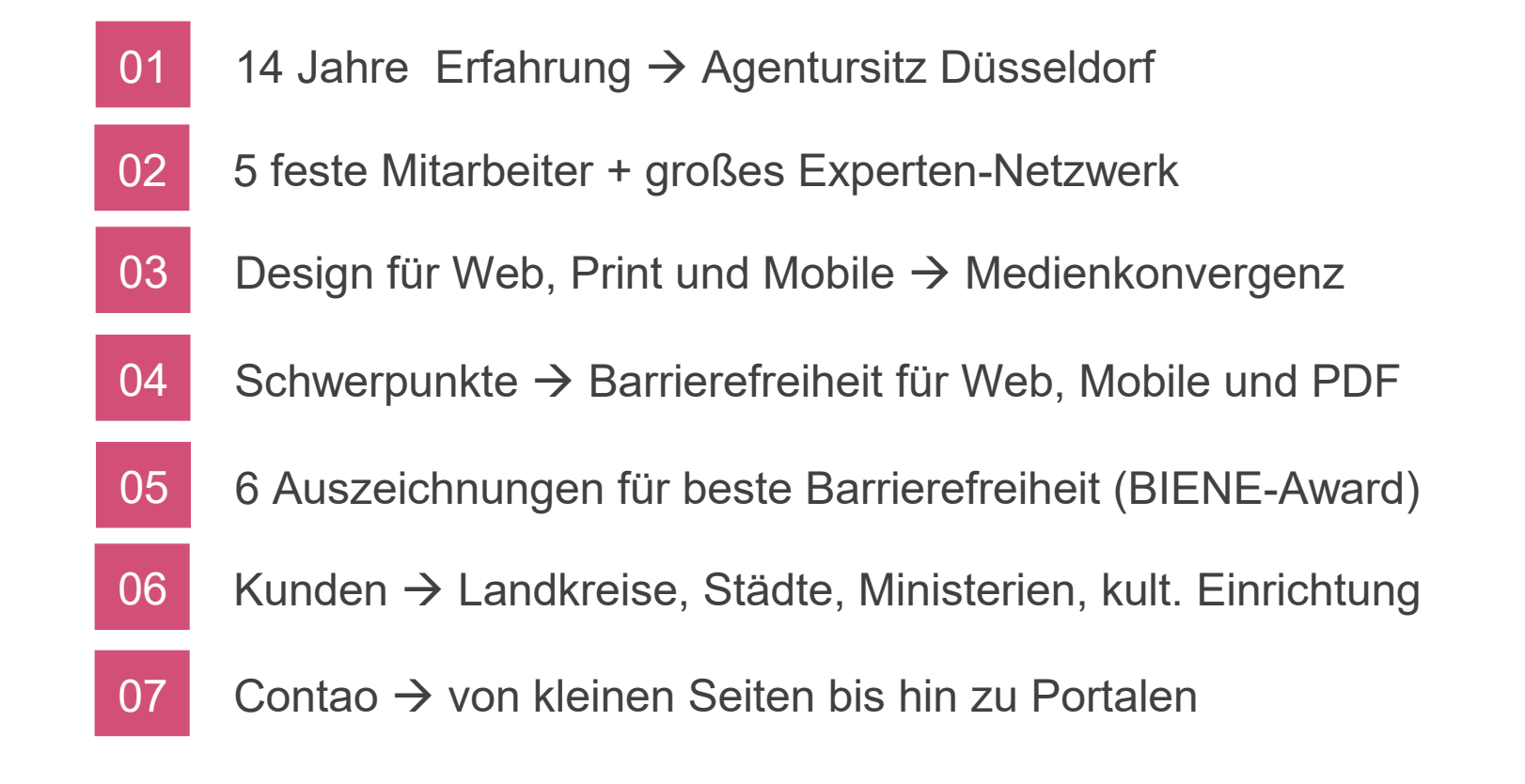

#### Marc Reimann

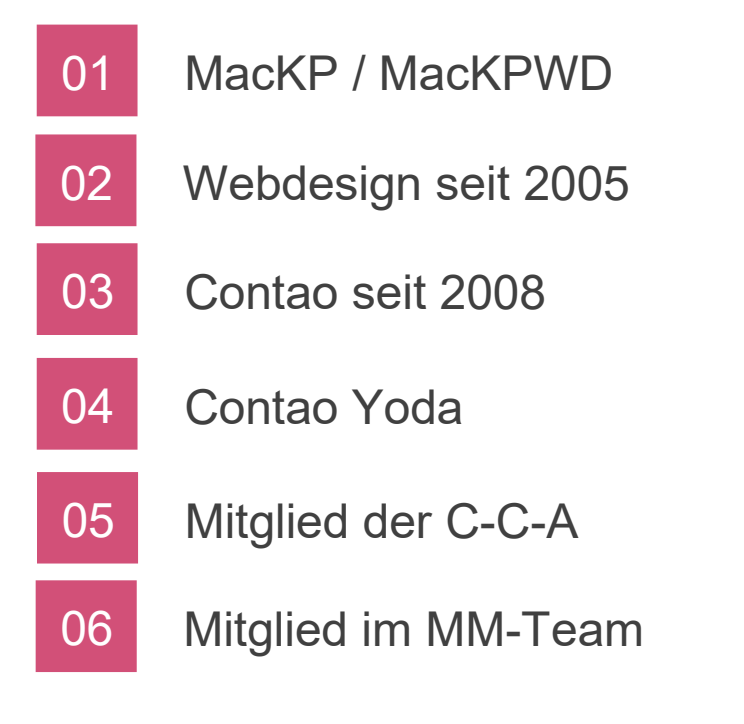

#### Kleine Historie der Frontend Entwicklung

# Damals

- Editor
	- HTML
	- Grafiken
	- CSS
	- J avaScript
	- Später ein wenig PHP
- FTP (Filezilla)
- Fertig :-)

# Heute (als Auszug!)

- Grafiken
	- SVG? / Font? / Backgroundimg? / Responsive <picture> / Sprite?
- **Browsertesting** 
	- $\cdot$  IE8? / Android (old?) / IE9/10/11/Edge / Firefox / Chrome / Safari / Opera / usw.
- Auflösung? Smartphone bis TV / Mediaqueries (ein paar?)
	- PS mit Desktop / Tablet / Smartphone / und?
- Statische vs. Dynamische Seite (CMS)
- IDE
- CSS- , J avaScript-, PHP-Framework?
- Präprozessoren
	- SASS / Less
	- Variablen
	- Funktionen
	- **Mixins**
- Grunt? / Gulp?
- Autoprefixer
- PHP
- Dokumentation vs Zeit
- Geschwindigkeit der Seite
- Hochladen: Wo? Wie? Wann?

### One of our strongest skills is that we can spend an hour with a new framework or Gulp plug-in, and identify its strengths and weaknesses and possible use in our project."

Von Micah Godbolt in 'Frontend Architecture for Design Systems'

# Ordnung ist das halbe Leben!

- Modular content
	- Besser wenige kleine Komponenten als viele große
- Comprehensive testing
	- Testen wie Entwickler (früh / direkt / vor Livegang!)
- Streamlined processes
	- Git flow mit kleineren besser zu überblickenden Bereichen / automatische Prozesse für Dokumentation und Verarbeitung
- Exhaustive documentation
	- Viele Arbeiten Hand in Hand (Backend-Developer / Frontend-Developer / Designer / Marketing Manager / usw.)
		- $\rightarrow$  Dokumentation muss alle zusammen bringen!

# The Pillars of Frontend Architecture

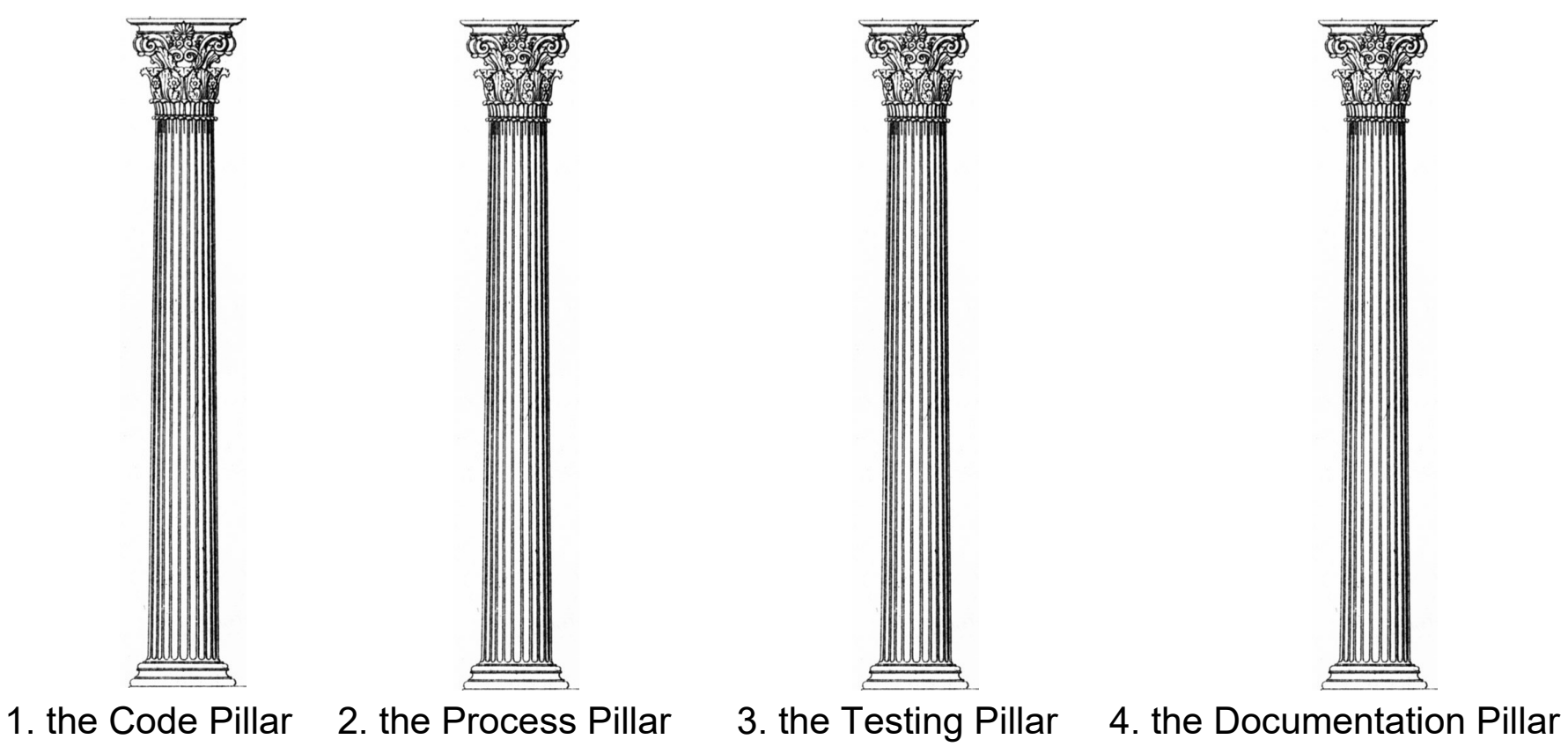

### 1. The Code Pillar

### Wie setzen wir unser HTML, CSS und J avaScript um?

### 2. The Process Pillar

The development process – Tools und Prozesse, die wir nutzen, um die Produktivität und Effizienz zu erhöhen.

Wird immer wichtiger, je größer die Seite ist, an der wir arbeiten.

### Nicht erst nachdem das Projekt fertig ist! Dokumentiert wird immer!

### Nicht erst nachdem das Projekt fertig ist! Dokumentiert wird immer!

## 1. The Code Pillar

### "Good code never happens by accident"

Von Micah Godbolt in 'Frontend Architecture for Design Systems'

#### Procedural Markup: 100% Automation, 0% Controll

- HTML-Code wird generiert (z.B. Contao)
- Frontend-Team muss damit leben
- $\bullet$ "div soup"

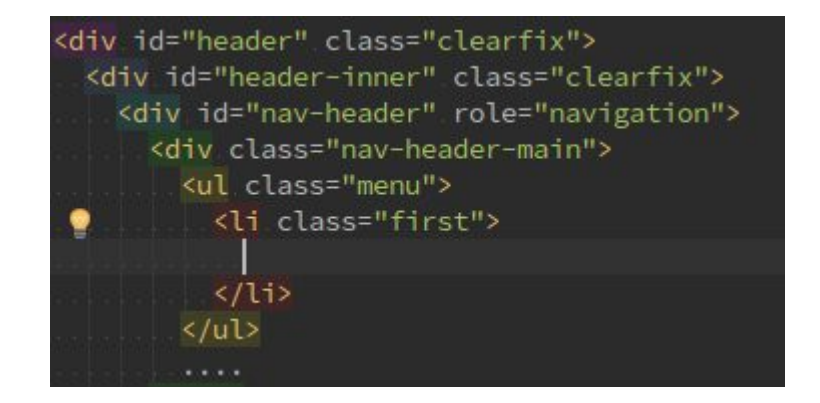

#### Static Markup: 0% Automation, 100% Controll

- Meist nur noch bei Statischen Seiten zu finden
- HTML ist sehr minimal und semantisch gut
- CSS wurde zu einem 'specificity nightmare'

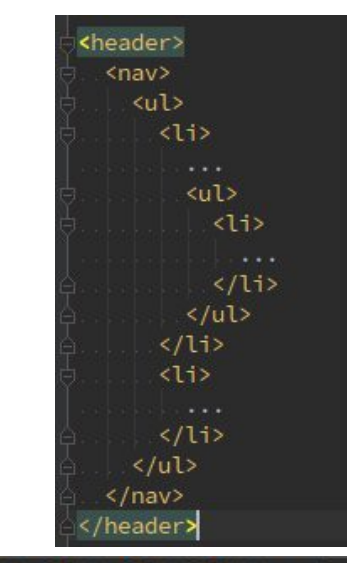

### Balance Between Control and Automation?

Modular Markup!

#### Modular Markup: 100% Automation, 100% Controll

- In einem CMS nicht immer zu 100% sinnvoll
- HTML und CSS durch Klassen trennen
- Spezifität von Selektoren im CSS möglichst gering halten

 $\langle$ nav class="nav"> <ul class="nav container"> <li class="nav item"> <a href="#" class="nav link">Link</a> <ul class="nav\_container--secondary"> <li class="nav\_item--secondary"> <a href="#" class="nav\_link--secondary">Link</a>  $\langle$ /li>  $\langle$ /ul>  $\langle$ /li>  $\langle$ /ul>  $\langle$ /nav>

.nav\_\_link { color: green; } nav\_link--secondary { color: red;

Modular Markup:

- OOCSS (Object-Oriented CSS)
- SMACSS (Scalable and Modular Architecture for CSS)
- BEM (Block Element Modifier)

#### Modular Markup:

- Alle sind gut und haben Ihren Sinn.
- Keins passt zu 100% zu dir/euch und dem Projekt…
- Such dir das Richtige für dich, dein Team und das Projekt!
- Denkt euch etwas eigenes aus. Es ist egal. Hauptsache ihr bleibt einmal dabei!

#### Specificity Wars and the Pains of Inheritance!

```
<div class="main">
  <h2>My Headline in the main Content ist red</h2>
\langle/div>
<div.class="sidebar-right">
*h2>Headlines in the sidebar are green</h2>
  <div class="news">
    <h2>News in Important red!</h2>
  \langle/div>
 /div>
```
.main h2{ color: <mark>red</mark>; } .sidebar-right.h2.{ color: green; } sidebar-right .news h2 { color: red; }

#### Specificity Wars and the Pains of Inheritance!

#### Single Responsibility Principle

- J ede Klasse sollte für einen Grund genutzt werden.
- D.h. NICHT, für alles eine Klasse (padding-20, font-size-23, color-green)

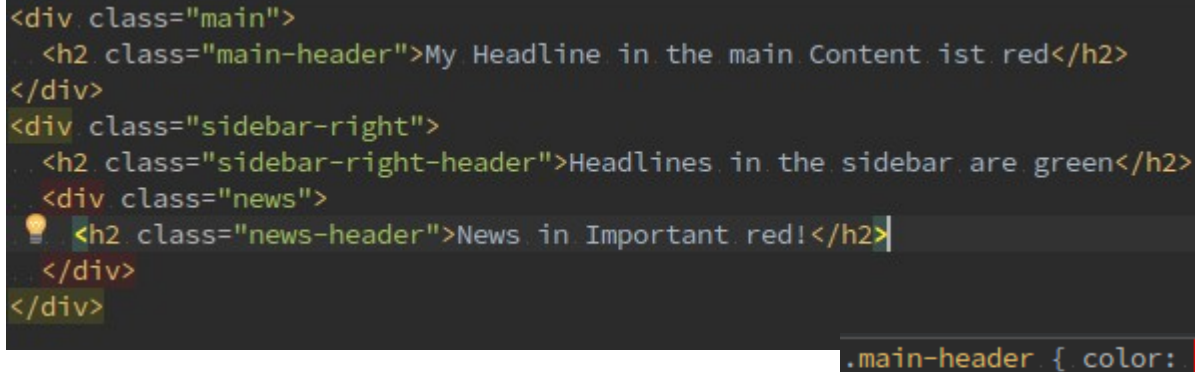

.main-header { color: red; font-size: 2em; } anatom $\mathcal{S}$  GmbH  $\mathcal{S}$  anatomic  $\mathcal{S}$ 

#### Component Modifiers?

#### Modifizieren von CSS je nach Ort der Nutzung

News: Im Hauptbereich? In der Sidebar? Im Footer?

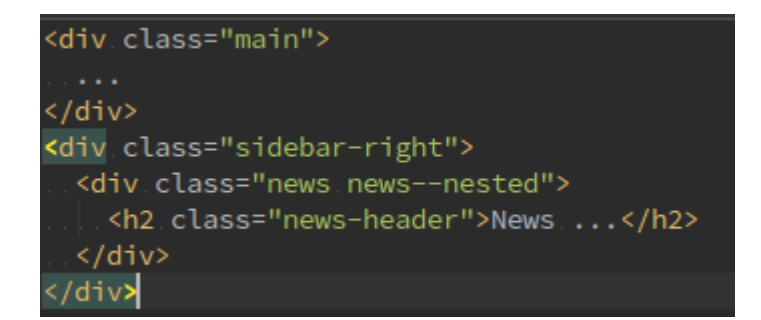

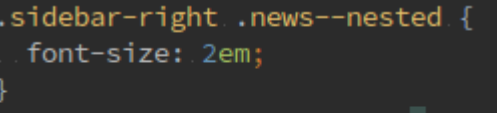

news-nested .news-header { font-size: 4em;

- $ID \rightarrow Klasse$
- Versuch die Spezifität von einem Selektor bei 1 zu halten
- Theming über eine extra Klasse (Farbe)
- Vermeide Selektoren mit Bezug zur Umgebung (main .selector, footer .selector)
- Vermeide Verschachtelungen im CSS (Präprozessor!!!)

# 1. The Code Pillar: CSS weitere Infos

- https://erdmann-freunde.de/css-kurs-fuer-cor
- <http://oocss.org/>
- <https://smacss.com/>
- <http://getbem.com/>

...

- Such dir das passende Framework
- Ceep your Code clean
- Erstelle wiederverwendbare Funktionen
- Mit Klassen arbeiten:  $js \rightarrow$   $js-accordion-open / js-accorion$ closed

# 1. The Code Pillar: Allgemein

Schau dir das Layout an und erstelle Einheiten → Katalogisiere die Einheiten!

Ansätze:

#### Atomic Design <http://bradfrost.com/blog/post/atomic-web-design/> – Brad Frost

 Webseiten modular entwickeln <https://speakerdeck.com/flocke/webseiten-modular-entwickeln> – J ens Grochtdreis

# 1. The Code Pillar: Regeln

- 1) Regeln sollen nur einen Fall beschreiben und so einfach wie möglich sein.
- 2) Erstelle dir deine eigenen Regeln und schreib sie auf!

# 1. The Code Pillar: Regeln

Beispiele:

- 1) Ein Selektor für alles
- 2) Ein Selektor für eine Einheit (und deren Elemente)
- 3) Single Source of Truth
- 4) Für eine Einheit immer eine .css / .scss Datei
- 5) SCSS-Dateien in passenden Ordnern ablegen
- 6) ...

# 2. The Process Pillar

- Ticket System, um den Fortschritt von dem Projekt zu erkennen und zu verfolgen
- Erstelle eine Entwicklungsumgebung, wo du Änderungen testen kannst
- Baue dir Build Prozesse, um Code zu validieren, compilieren und zu testen
- Push getesteten Code in die Entwicklungsumgebung
- Getesteter und abgenommener Code dann erst in die Live-Umgebung

# 2. The Process Pillar: Workflow

#### Alter Workflow

- Anforderungen
- Wireframe
- Design | Development
- Frontend-Entwicklung

Alle Gruppen arbeiten sehr getrennt voneinander

# 2. The Process Pillar: Workflow

#### Neuer Workflow

- Anforderungen (Designer / Frontend-Entwickler / Kunde / usw.)
- Prototype (Designer / Frontend-Entwickler / Kunde / usw.)
- Development (Designer / Frontend-Entwickler / Kunde / usw.)

Alle Gruppen arbeiten zusammen an den unterschiedlichen Prozessen und sollten mit einbezogen werden.

# 2. The Process Pillar: Workflow

#### Task-Runners

**Gulp** 

- <http://gulpjs.com/>
- **•** Ist ein wenig schneller

Grunt

- <http://gruntjs.com/>
- Hat(te) die meisten fertigen Module

#### Welchen? Egal! Such dir einen Passenden aus. Beide helfen dir beim Automatisieren.

# 2. The Process Pillar: Workflow 2. The Process Pillar: Workflow

- Dateien /source  $+$  gulpfile.js  $+$  package.json  $+$ path-config.json
- 2 Dinge:
	- 1) npm installieren
	- 2) Im Porjektordner: npm install --save-dev
- Task ausführen: gulp -serv (Phpstrom macht es einfacher)
- Von /source wird jetzt alles verarbeitet :)

- Test driven development Unit Testing (erst den Test schreiben, danach den  $Code$ )  $\rightarrow$  OUnit <https://qunitjs.com/>
- Performance Testing: Performance Budget – WebPageTest API <https://css-tricks.com/use-webpagetest-api/>

- Visual Regression Testing Automatische visuelles Testen - nicht mehr per Hand alle Seiten durchklicken
	- Page-based diffing
	- Component-based diffing
	- CSS unit testing
	- Headless Brwoser driven
	- Desktop browser driven
	- GUI-based comparison and change approval
	- Command-line comparison and change approval

- [http://screengui.de/31 "Er](http://screengui.de/31)folgsfaktor Layout-Testing"
	- **WebdriverCSS** <https://github.com/webdriverio/webdrivercss>

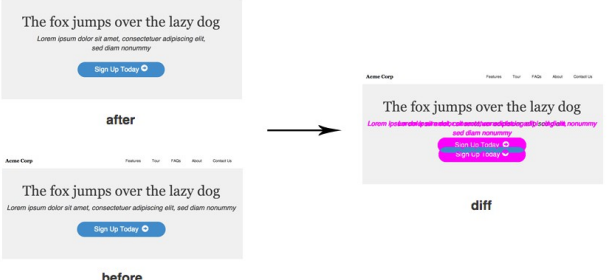

 Galen Framework <http://galenframework.com/>

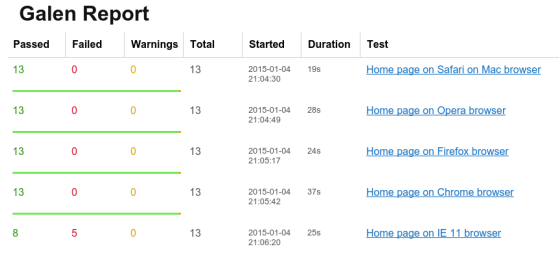

- Alles
- Sofort
- Im Code
- Extern
- Für alle
	- Designer
	- Frontend-Developer
	- Backend-Developer
	- Kunden
	- Für die Zukunft!

- Statische Dokumentation (Living-Styleguide)
	- Hologramn ([https://trulia.github.io/hologram/\)](https://trulia.github.io/hologram/)

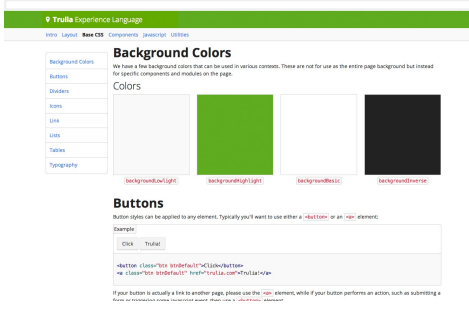

SassDoc [\(http://sassdoc.com/\)](http://sassdoc.com/)

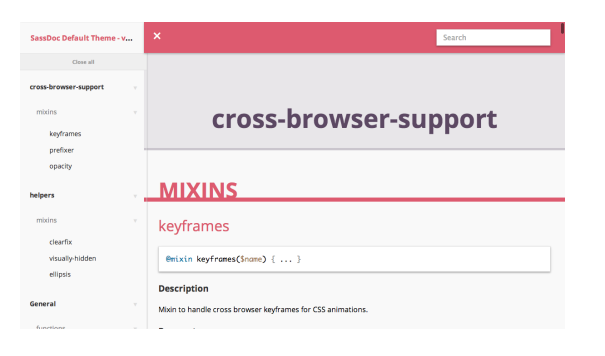

• Code-Driven Documentation → Pattern Lab ([http://patternlab.io/\)](http://patternlab.io/)

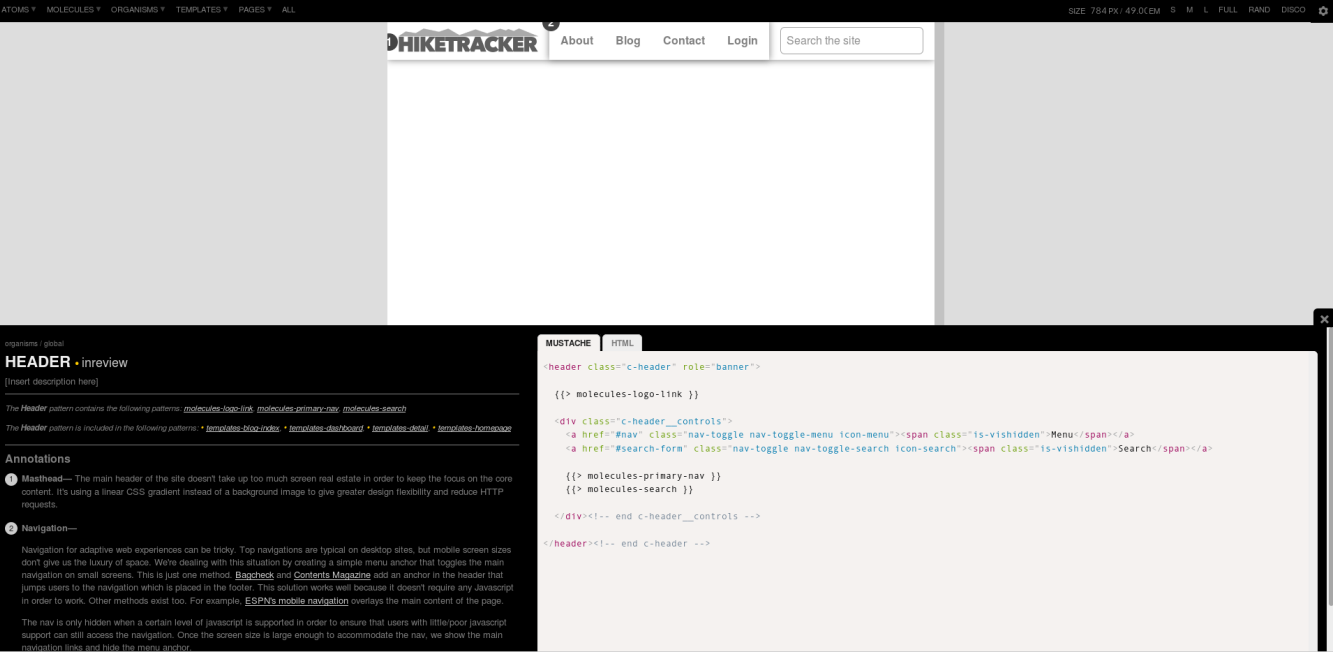

# The Pillars of Frontend Architecture

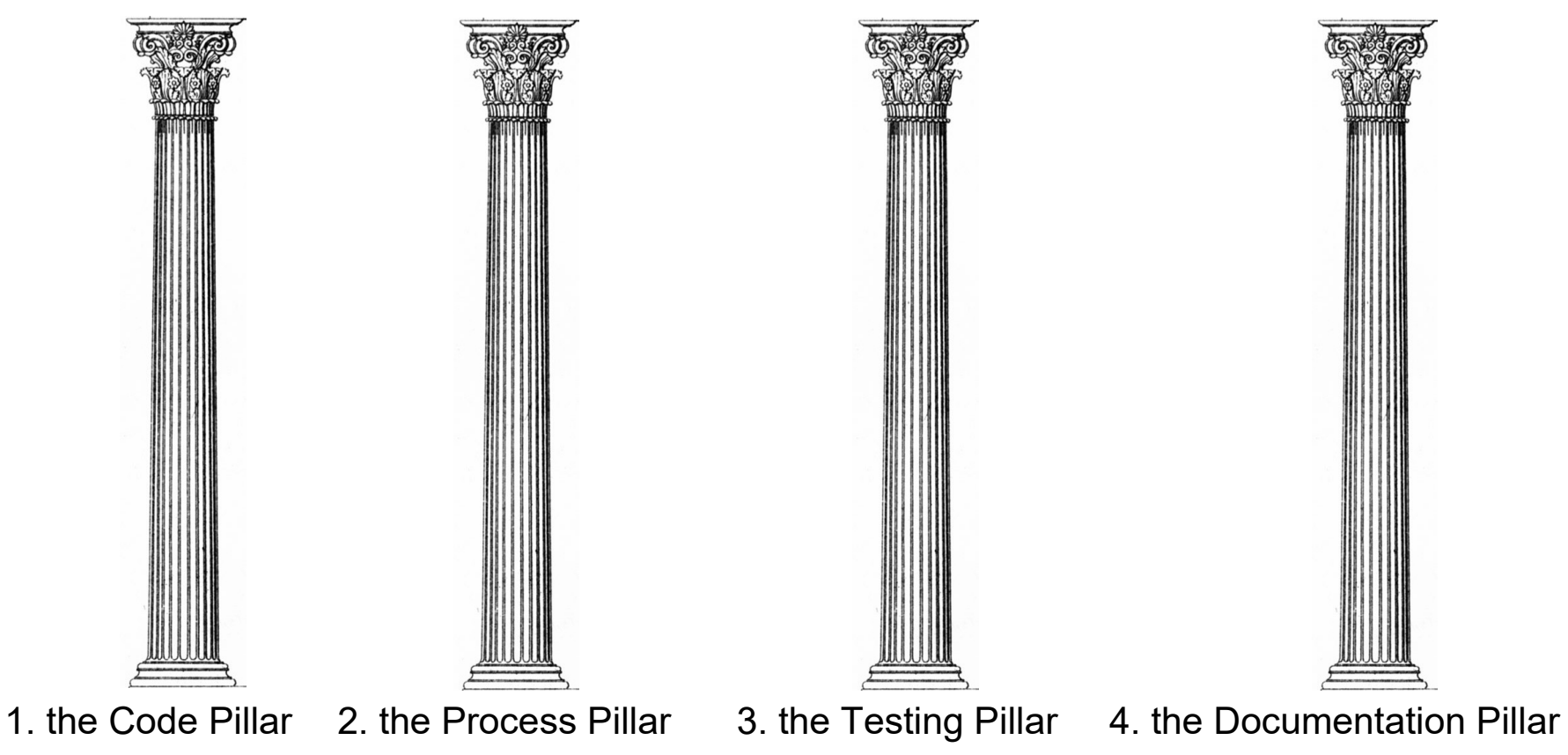

# Frontend Architecture for Design Systems

Von Micah Godbolt

<http://frontendarchitecture.info/>

(nicht mehr erreichbar?)

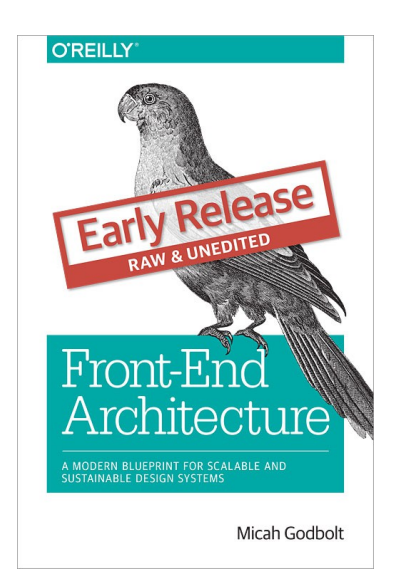

<https://github.com/micahgodbolt/front-end-architecture>

### **Weiteres**

Vortrag 'Code Patterns for Pattern-Making' von Miriam Suzanne auf dem CascadiaFest 2016

<http://2016.cascadiafest.org/speakers/miriam-suzanne/>

- Code ist vorgegeben?
	- Einiges schon gut!
	- Anderes nicht so…
	- Wie können wir das erreichen, was wir wollen?

- Für alles ein eigenes Template?
	- /templates allgmeine für jedes Projekt
	- /templates/theme spezifisch für das Projekt
- Erdmann & Freunde: CSS-Kurs <https://erdmann-freunde.de/css-kurs-fuer-contao.html>
- Contao CSS class replacer extension von Toflar <https://github.com/Toflar/contao-css-class-replacer>

<http://nutshell.erdmann-freunde.de/>

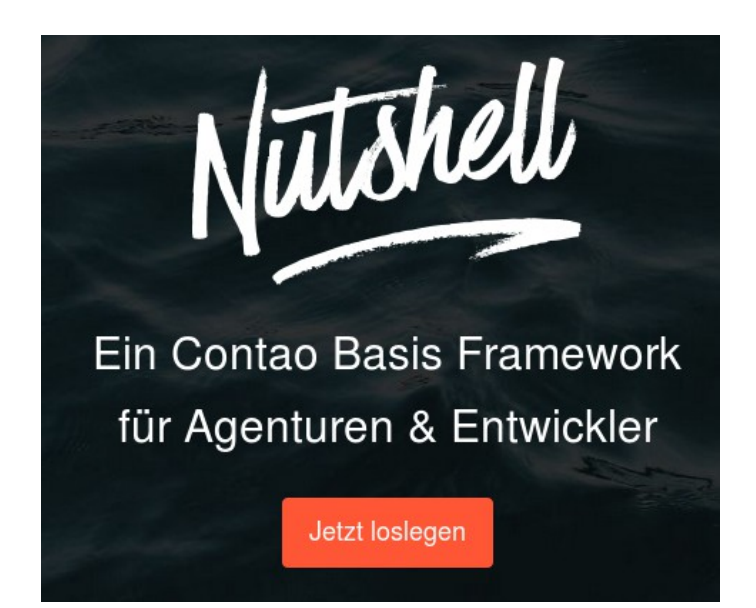

- Wie seht ihr das?
- Wie macht ihr das aktuell?

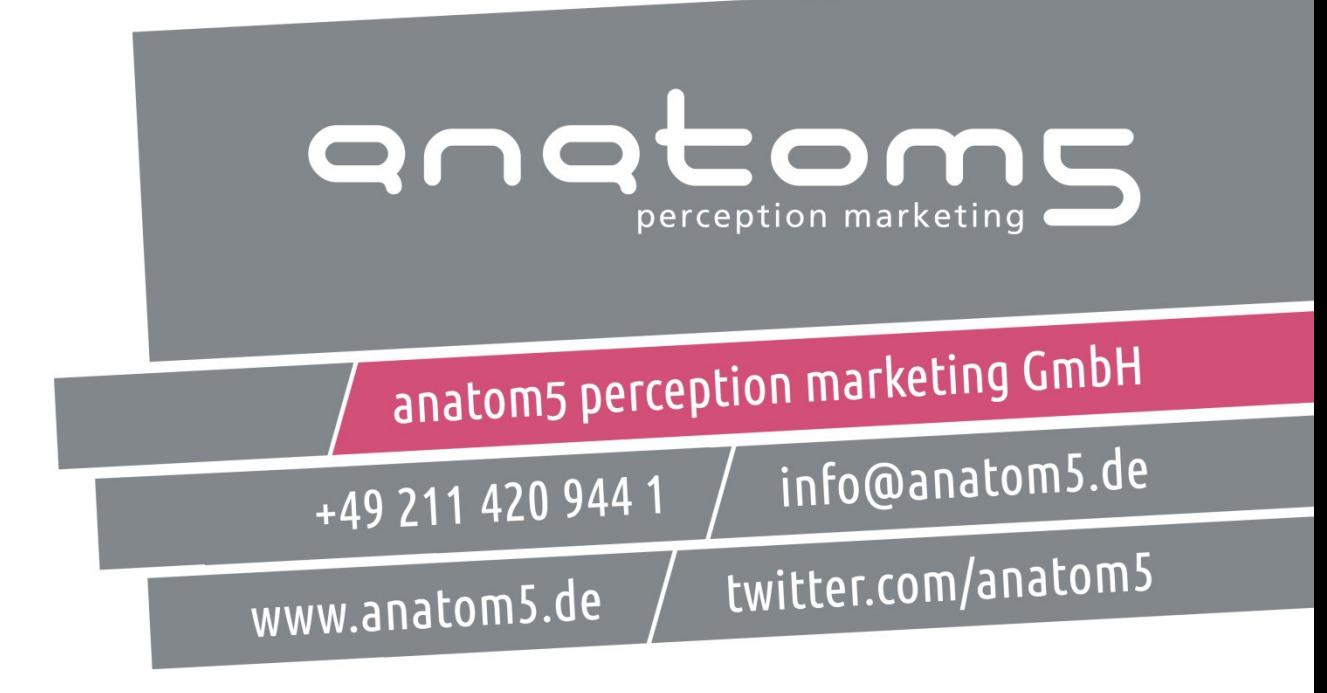

[http://downloads.anatom5.de/folien/2017\\_contao\\_konferenz\\_frontend-architecture.pdf](http://downloads.anatom5.de/folien/2017_contao_konferenz_frontend-architecture.pdf)